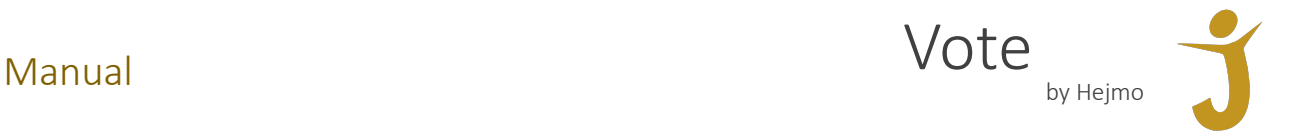

## Invitation

Vote by Hejmo sends an invitation to vote. The email will be sent from the email address noreply@hejmo.fi. The invitation contains short instructions for voting. In addition, the email contains a voting link and a personal code.

# Login

The login page opens by clicking on the voting link. By entering the personal code (received in the email) into the field, you can enter the voting system.

### Front page

You should see the link "Äänestykset" on the front page, that you should click on in order to vote.

# Voting page

On the voting page you will find the active votings as soon as the meeting organizer activates them. When you're logged in and a new voting opens, you may have to refresh the page on your browser. You may vote only once by giving your vote to one of the candidates or to the empty space. Once you have chosen the voting alternatives, please click on "Äänestä", so that your vote is registered into the system.

### **Errors**

In case you have any problems using the voting system, notify the meeting organizer as soon as possible.